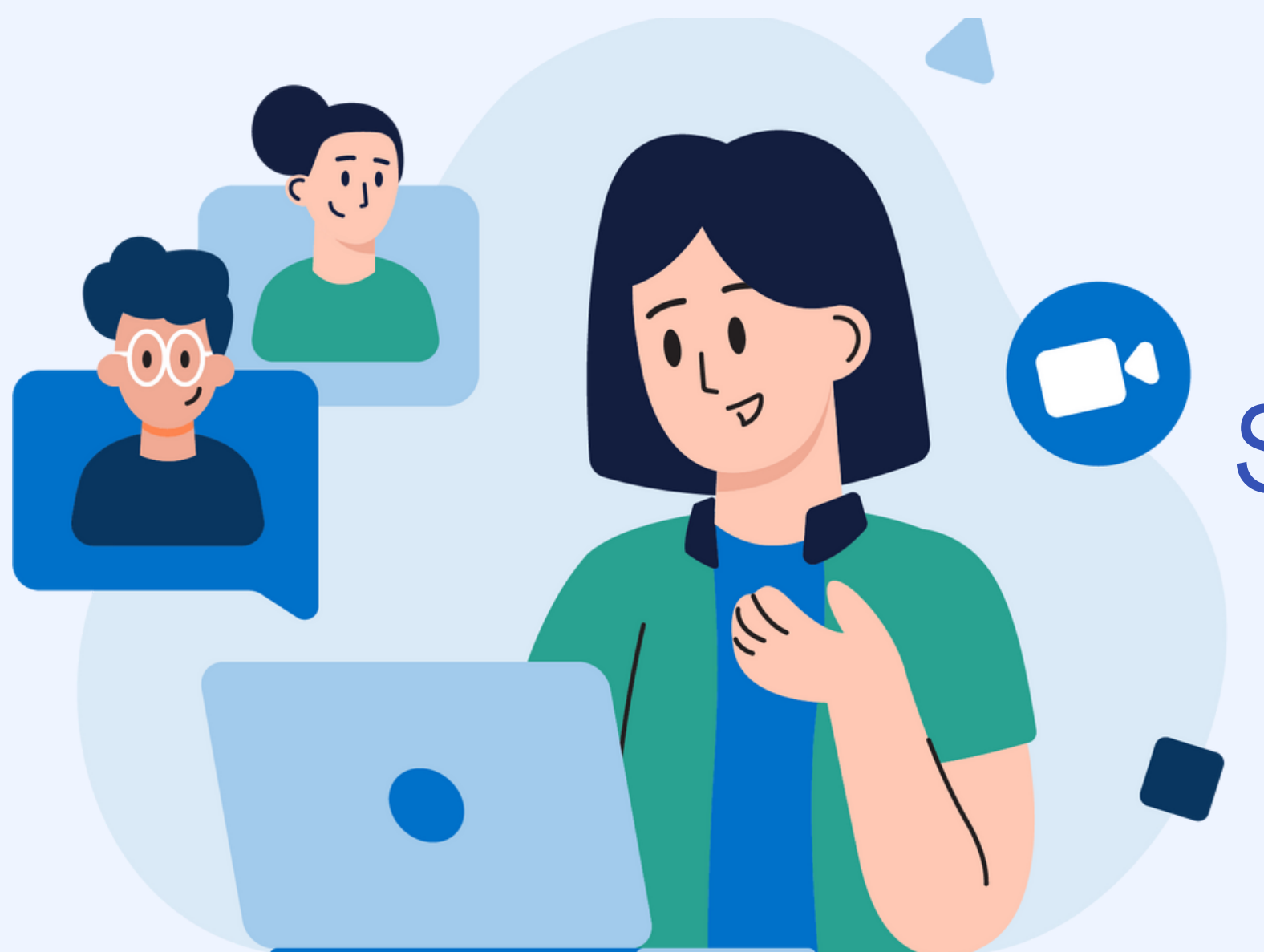

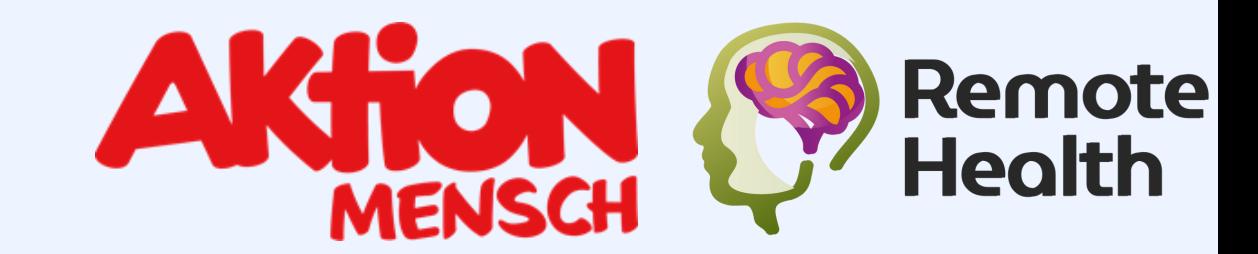

# So verwenden Sie Zoom

Bleiben Sie von überall aus in Verbindung

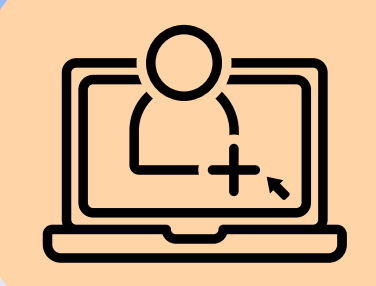

## **In Verbindung bleiben**

Um mit der Verwendung von Zoom zu beginnen, erstellen Sie ein Konto auf der Zoom-Website, indem Sie auf die Schaltfläche "Registrieren" klicken. Nachdem Sie ein Konto erstellt haben, laden Sie die Zoom-App auf Ihren Computer oder Ihr Mobilgerät herunter.

Um an einem Zoom-Meeting teilzunehmen, benötigen Sie den vom Meeting-Gastgeber bereitgestellten Meeting-Link oder die ID. Sobald Sie diese Informationen haben, klicken Sie auf den Link oder geben Sie die ID in der Zoom-App ein, um dem Meeting beizutreten. Sie können einem Meeting auch beitreten, indem Sie sich mit Ihrem Telefon einwählen.

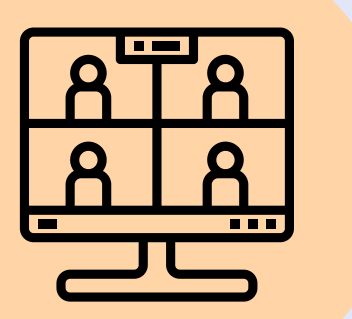

- Video- und Audioeinstellungen: Schalten Sie Ihr Video und Audio ein oder aus, schalten Sie sich selbst oder andere Teilnehmer stumm oder heben Sie die Stummschaltung auf.
- Bildschirmfreigabe: Teilen Sie Ihren Bildschirm mit anderen im Meeting.
- Chat: Senden Sie Nachrichten an andere Teilnehmer des Meetings.
- Aufzeichnung: Zeichnen Sie das Meeting zum späteren Nachschlagen auf.

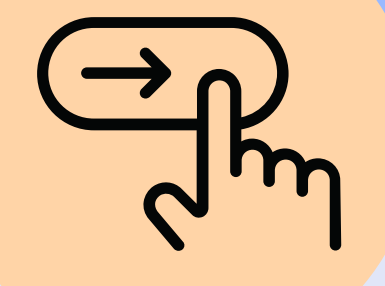

Sobald Sie sich im Meeting befinden, verwenden Sie die folgenden von Zoom bereitgestellten Funktionen:

Um das Meeting zu beenden, klicken Sie auf die Schaltfläche "Meeting beenden". Dadurch wird das Meeting für alle Teilnehmer geschlossen.

### Ein Konto erstellen

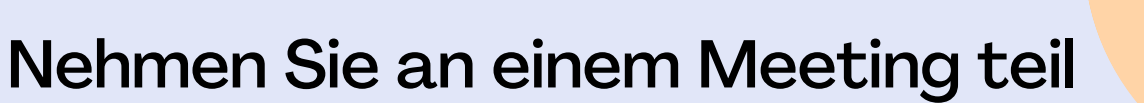

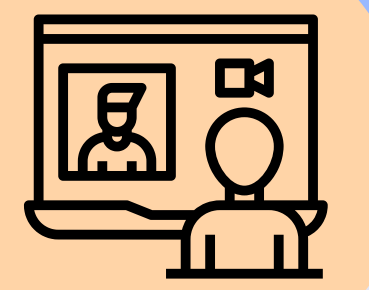

### Während der Besprechung

#### Beenden Sie das Meeting